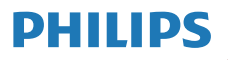

Internet Radio

M2805

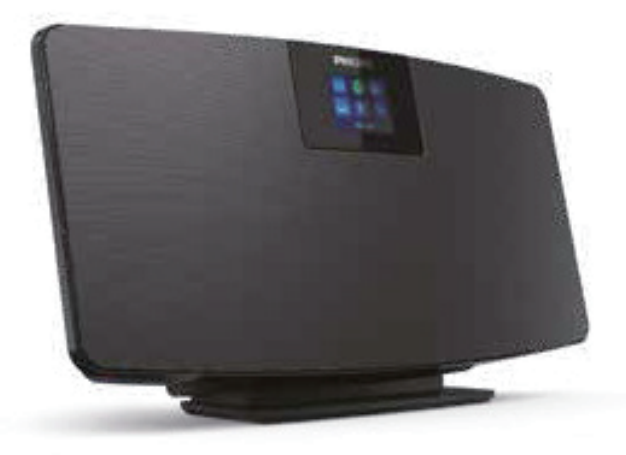

# Manuale d'uso

Registra il prodotto e richiedi assistenza all'indirizzo www.philips.com/support

## Indice

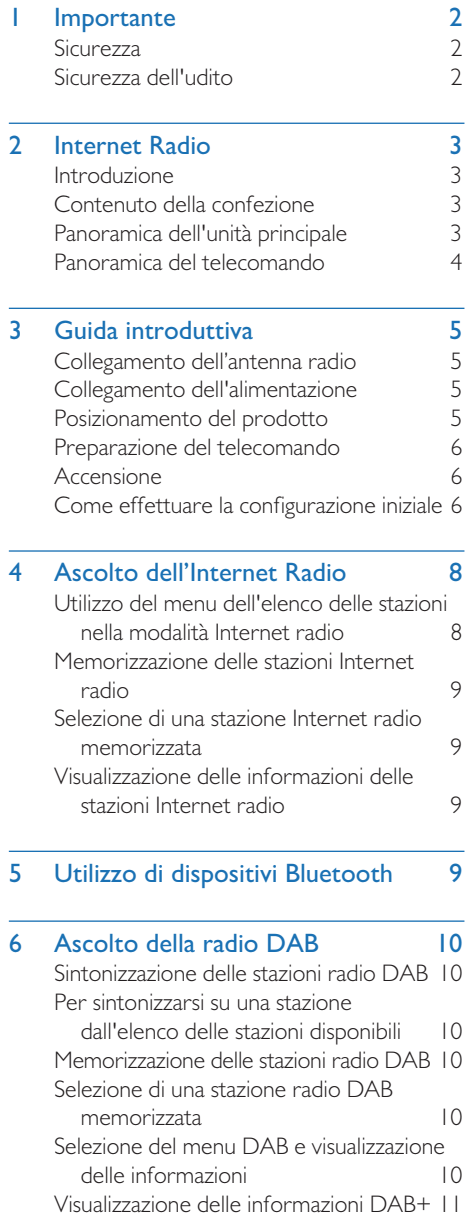

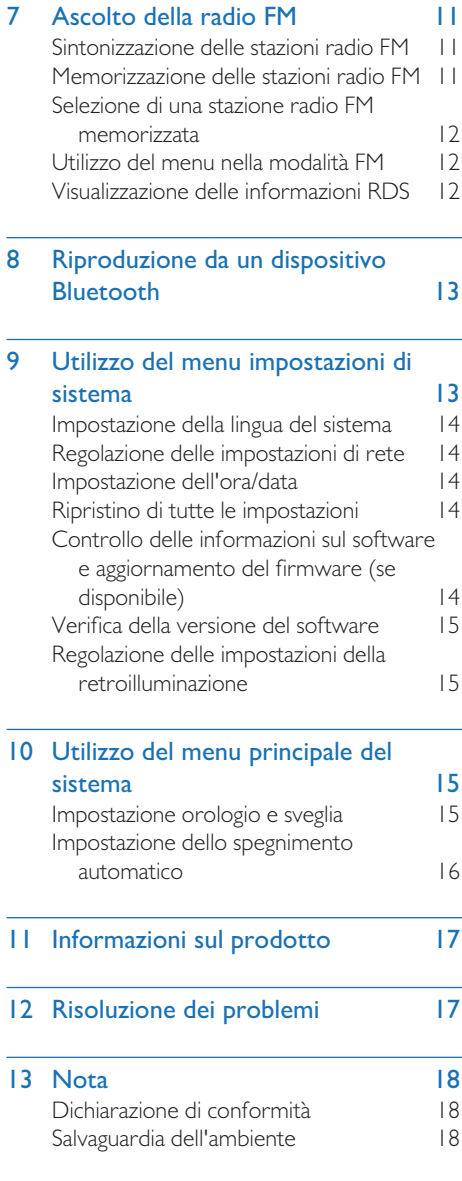

## **Importante**

## **Sicurezza**

Leggere e comprendere tutte le istruzioni prima di utilizzare il prodotto. Se il danno è causato dalla mancata osservanza delle istruzioni, la garanzia non verrà riconosciuta.

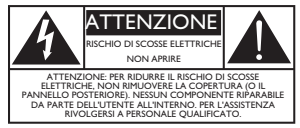

Questo 'fulmine' indica che il materiale non isolato all'interno del dispositivo può causare una scossa elettrica. Per la sicurezza di tutti i componenti della famiglia, si prega di non rimuovere la copertura del prodotto. Il "punto esclamativo" richiama l'attenzione su caratteristiche in merito alle quali si consiglia di leggere attentamente la documentazione allegata per evitare problemi di funzionamento e di manutenzione. AVVERTENZA: Per ridurre il rischio di incendi o scosse elettriche, questo dispositivo non deve essere esposto a pioggia o umidità e non vi si devono posizionare sopra oggetti contenenti dei liquidi, come i vasi.

ATTENZIONE: Per evitare scosse elettriche, inserire completamente la spina. (Per le regioni con spine polarizzate: Per evitare scosse elettriche, far combaciare la lamella larga alla presa larga.)

- Avviso
- Non rimuovere mai il rivestimento di questo prodotto.
- Non lubrificare mai alcuna parte di questo prodotto.
- Non posizionare mai questo prodotto su altre apparecchiature elettriche.
- Tenere il prodotto al riparo dalla luce diretta del sole, fiamme vive o fonti di calore.
- Assicurarsi di avere sempre un facile accesso al cavo di alimentazione, alla spina o al trasformatore per scollegare il dispositivo dall'alimentazione.
- Non esporre il dispositivo a gocce o schizzi.
- Non posizionare alcuna fonte di pericolo sul dispositivo (ad esempio oggetti riempiti di liquido, candele accese).
- In caso di utilizzo della spina di rete o di un accoppiatore di apparecchi come dispositivo di scollegamento, il dispositivo di disconnessione

deve restare sempre operativo.

- Assicurarsi che vi sia sufficiente spazio libero intorno al prodotto per la ventilazione.
- Uso della batteria ATTENZIONE Per evitare perdite dalla batteria che possono causare lesioni personali, danni materiali o danni all'unità:
- Installare le batterie con le polarità corrette, come indicato.
- Le batterie (il pacco batterie o le batterie installate) non devono essere esposte a temperature eccessivamente alte quali luce solare, fuoco e così via.
- Rimuovere le batterie se l'unità non sarà utilizzata per un lungo periodo di tempo.
- Utilizzare solo collegamenti / accessori specificati dal produttore.

#### Attenzione

- Per evitare danni all'udito, limitare il tempo di utilizzo delle cuffie ad alto volume e impostare un livello di volume sicuro.
- Più alto è il volume, minore è il tempo di ascolto che rientra nei parametri di sicurezza.

## Sicurezza dell'udito

Quando si utilizzano le cuffie, attenersi alle indicazioni seguenti.

- Ascoltare ad un livello di volume ragionevole per intervalli di tempo ragionevoli.
- Prestare attenzione a non aumentare il volume una volta che l'udito si è adattato.
- Non alzare il volume a un livello tale da non sentire i suoni circostanti.
- Nelle situazioni pericolose è necessario prestare attenzione o interrompere temporaneamente l'ascolto.
- Un livello di pressione sonora eccessivo di cuffie e auricolari può provocare la perdita dell'udito.

## 2 Internet Radio

Congratulazioni per l'acquisto e benvenuto in Philips! Per trarre il massimo vantaggio dall'assistenza fornita da Philips, registrare il proprio prodotto su www.philips.com/support.

## Introduzione

Con questo dispositivo, è possibile:

- Ascoltare la radio via Internet attraverso la connessione di rete.
- Ascoltare la radio FM e la radio DAB (Digital Audio Broadcasting).
- Riprodurre audio da dispositivi dotati di Bluetooth.
- Utilizzare il telefono, tablet o il computer come telecomando per Spotify.
- Conoscere l'ora e impostare una sveglia.

## Contenuto della confezione

Controllare e identificare il contenuto della confezione:

- Unità principale
- Supporto da tavolo
- 1 x trasformatore CA
- 1 x antenna radio
- Telecomando (con 2 batterie AAA)
- Materiali stampati

## Panoramica dell'unità principale

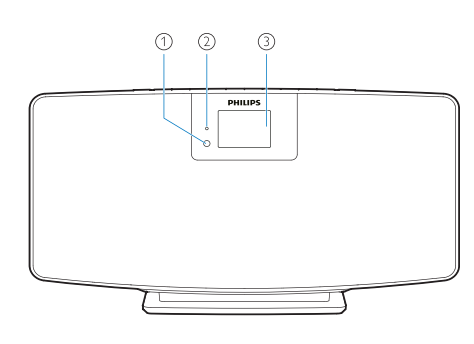

- Sensore IR
- Spia LED

• Spia di standby: diventa rossa quando il prodotto passa alla modalità standby.

#### (3) Display

• Mostra lo stato attuale.

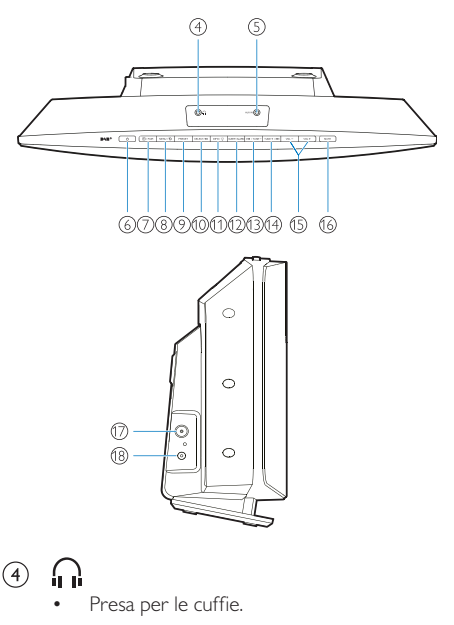

- $\circ$ AUX IN
	- Collegare ad un dispositivo audio esterno.
- $(1)$  $\odot$ 
	- Accensione o standby.

#### $(7)$ **ABBINAMENTO**

- Premere per selezionare una sorgente: FM, DAB+, AUDIO IN, BT.
- In modalità Bluetooth, tenere premuto per più di 2 secondi per accedere alla modalità di abbinamento.

#### $(8)$  MENU /  $\bigcap$

- Porta al menu principale.
- $\circledcirc$ PRESET
	- Selezione di una stazione Internet radio memorizzata, di una stazione radio FM o di una stazione DAB+.
- $(10)$ SELECT / ▶Ⅱ
	- Conferma della selezione.

### $(1)$  INFO /  $\bigcirc$

- Visualizzazione delle informazioni.
- Regolazione della luminosità della retroilluminazione.

#### $(12)$ SLEEP/ALARM

• Impostazione delle opzioni della sveglia e dello spegnimento automatico.

#### $(13)$  $IA4$  / TUNE  $-$

- Passaggio alla traccia precedente;
- Sintonizzazione sulla stazione radio precedente.

#### $(14)$ TUNE  $+ / \blacktriangleright$

- Passaggio alla traccia precedente successiva;
- Sintonizzazione sulla stazione radio successiva.

 $VOL - E VOL +$  $(15)$ 

- Regolazione del volume.
- $(16)$ **MUTE** 
	- Azzeramento del volume.
- $\left( \widehat{17}\right)$ ANT
	- Collegare all'antenna radio in dotazione.
- DC IN JACK  $(18)$ 
	- Collegare al trasformatore in dotazione.

## Panoramica del telecomando

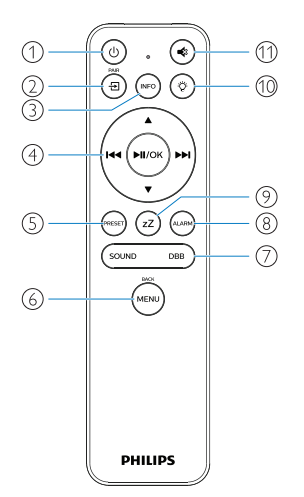

- $\bigcap$ (ථ
	- Accensione o standby.

#### ்<br>செ  $\Omega$

- Premere per passare al menu grafico principale;
- Internet Radio, Spotify, radio DAB, radio FM, modalità BT mode, modalità AUX IN.
- Tenere premuto per passare alla modalità BT.

#### $(nF)$  $\circled{3}$

• Visualizzazione delle informazioni sulla riproduzione o sul servizio radio.

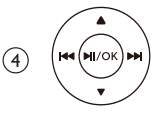

- Selezione di una stazione FM.
- Selezione di una stazione DAB+.
- Memorizzazione delle stazioni radio.
- Memorizzazione automatica delle stazioni radio.
- Regolazione del volume.
- Selezione della sorgente AUDIO IN.
- $\circ$ PRESE
	- Selezione di una stazione radio memorizzata.
- $(6)$ (MENL
	- Ritorno al menu precedente.
- $\sigma$ SOUND / DBB
	- Selezione di un effetto sonoro predefinito.
	- Attivazione o spegnimento del DBB.

<sup>(8)</sup> (alari

- Impostazione della sveglia.
- $\circledcirc$ ้ zZ
	- Impostazione dello spegnimento automatico.

 $(10)$ Ö

- Regolazione della luminosità della retroilluminazione
- $(1)$ €
	- Disattivazione o ripristino del volume.

## 3 Guida introduttiva

#### Attenzione

• L'uso di comandi o regolazioni o l'esecuzione di procedure diverse da quelle descritte nel presente documento, può causare una pericolosa esposizione alle radiazioni o altre operazioni non sicure.

Seguire sempre le istruzioni di questo capitolo in sequenza.

Se si contatta Philips, verranno richiesti il modello e il numero di serie di questo prodotto.

N. modello

N. di serie

### Collegamento dell'antenna radio

Collegare l'antenna radio in dotazione al prodotto prima di ascoltare la radio.

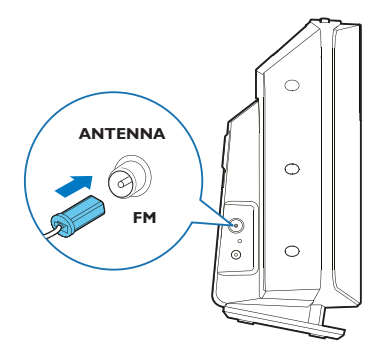

## **Collegamento** dell'alimentazione

Collegare il cavo di alimentazione alla presa a muro.

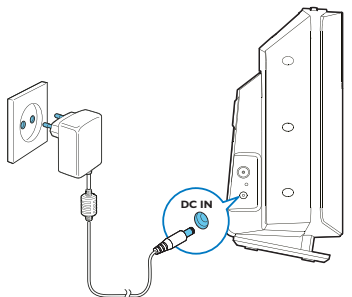

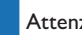

#### Attenzione

- Pericolo di causare danni al prodotto! Accertarsi che la tensione di alimentazione corrisponda alla tensione stampata sul retro o sul lato inferiore del dispositivo.
- Rischio di scosse elettriche! Prima di collegare il trasformatore CA, assicurarsi che la spina dell'adattatore sia fissata saldamente. Quando si scollega il trasformatore CA, tirare sempre la spina, mai il cavo.
- Prima di collegare il trasformatore CA, accertarsi di aver completato tutti gli altri collegamenti.

## Posizionamento del prodotto

Prima di posizionare il prodotto su un tavolo, installare il piedistallo in dotazione all'unità principale, come illustrato di seguito.

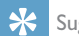

#### Suggerimento

• Fare riferimento alla scheda allegata per informazioni su come montare il prodotto a parete.

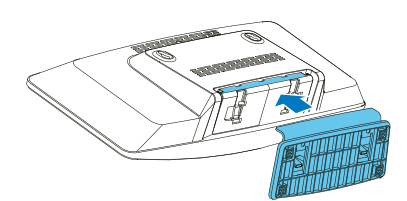

## Preparazione del telecomando

#### Attenzione

- Pericolo di causare danni al prodotto! Se il telecomando non verrà utilizzato per lunghi periodi di tempo, rimuovere le batterie.
- Le batterie contengono sostanze chimiche, devono perciò essere smaltite in maniera corretta.

Per inserire le batterie nel telecomando:

Aprire il vano batterie.

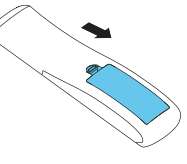

**2** Inserire le 2 batteria AAA in dotazione rispettando la polarità corretta (+/-) come indicato.

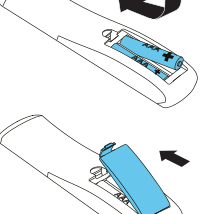

3 Chiudere il vano batterie.

## Accensione

#### Premere  $(\mathsf{I})$ .

Quando l'unità è accesa, si porta sull'ultima sorgente selezionata.

#### Per passare alla modalità standby, premere  $(\cdot)$  di nuovo.

- $\mapsto$  II display si oscura.
- Vengono visualizzate l'ora e la data (se impostate).

• Se il sistema rimane inattivo per 15 minuti, la radio passerà automaticamente in modalità standby.

#### Per passare al display principale:

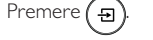

Il display visualizzerà quanto segue:

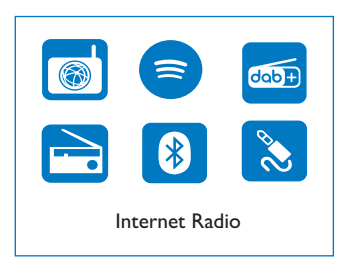

Premere i pulsanti di navigazione per scegliere fra le opzioni del menu.

## Come effettuare la configurazione iniziale

Seguire le istruzioni riportate di seguito per configurare alcune impostazioni di base.

Per ascoltare l'Internet radio, è prima necessario configurare una connessione Wi-Fi. Wi-Fi Protected Setup (WPS) è uno standard creato da Wi-Fi Alliance per una facile implementazione di reti domestiche wireless sicure. Se il proprio router wireless supporta la funzione WPS, è possibile collegare la radio al router in modo rapido e sicuro tramite uno dei due metodi di configurazione: Configurazione con pressione di un pulsante (PBC) o numero di identificazione personale (PIN).

Per i router che non supportano WPS, esiste un'altra opzione per collegare la radio al router wireless.

#### Nota

- Prima di effettuare il collegamento a una rete, familiarizzare con il router di rete.
- Assicurarsi che la rete Wi-Fi domestica sia abilitata.
- **1** Quando il prodotto viene acceso per la prima volta, viene visualizzato il display come di seguito.

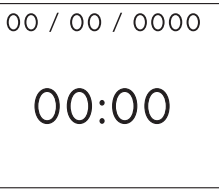

### Premere (1)

- Viene visualizzato [Language] (Lingua).
	- Premere i pulsanti di navigazione per scegliere la lingua desiderata.

Nota

- 4 Viene visualizzato [Privacy notice] (Informativa sulla privacy).
	- Premere [Select] (Seleziona) o [OK] per confermare.
- 5 Viene visualizzato [Setup wizard] (Configurazione guidata).
	- Seguire le istruzioni riportate di seguito per configurare alcune impostazioni di base.
- $\bf{6}$  Quando viene visualizzato [Setup wizard] (Configurazione guidata),
	- Premere i pulsanti di navigazione per selezionare [YES] (SI) ed avviare la configurazione.
	- Premere [Select] (Seleziona) o [OK] per confermare. Se si seleziona [NO], viene chiesto di eseguire la configurazione guidata la prossima volta.
- Quando viene visualizzato [12/24 hour format] (formato ore 12/24),
	- Premere i pulsanti di navigazione per selezionare il formato 12 o 24 ore, quindi premere [Select] (Seleziona) o [OK] per confermare.
- 8 Quando vengono visualizzate le opzioni [Auto update] (Aggiornamento automatico),
	- Premere i pulsanti di navigazione per scegliere il metodo di aggiornamento dell'ora preferito, quindi premere [Select] (Seleziona) o [OK] per confermare.

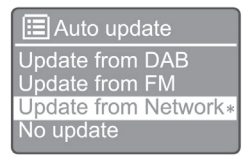

[Update from DAB] (Aggiorna dal DAB): L'ora viene sincronizzata con le stazioni DAB.

[Update from FM] (Aggiorna da FM): L'ora viene sincronizzata con le stazioni FM.

[Update from Network] (Aggiorna dalla rete): L'ora viene sincronizzata con le stazioni Internet Radio.

Se si seleziona [Update from Network] (Aggiorna dalla rete), ripetere il Passaggio 6 per impostare il fuso orario, quindi ripetere il Passaggio 6 per impostare l'ora legale e per impostare se il prodotto manterrà la rete sempre connessa.

[No update] :(Nessun aggiornamento) : La sincronizzazione dell'ora viene disattivata.

- Se si seleziona [No update] (Nessun aggiornamento), ripetere il Passaggio 7 per impostare la data e l'ora.
- **9** Quando viene visualizzato [Set timezone] (imposta fuso orario),
	- Premere i pulsanti di navigazione per selezionare il fuso orario desiderato.
- $10$  Quando viene visualizzato [Daylight savings] (Ora legale),
	- Premere i pulsanti di navigazione per selezionare [YES] (SI) per utilizzare l'ora legale.
	- Premere [OK] per confermare.
	- Se si seleziona [NO], viene chiesto di eseguire la configurazione guidata la prossima volta.
- 11 Quando viene visualizzato [Network settings] (Impostazioni di rete),
	- Premere i pulsanti di navigazione per selezionare [YES] (SI) per mantenere la rete connessa.
	- Premere [OK] per confermare.
		- ← La radio inizia automaticamente la ricerca di reti wireless.
		- Viene visualizzato un elenco delle reti Wi-Fi disponibili.
- 12 Quando viene visualizzato [SSID],
	- Premere i pulsanti di navigazione per selezionare la rete.
	- Premere [OK] per selezionare un'opzione per collegare il proprio router wireless.

#### Impostazione WPS

Premere il pulsante WPS sul router wireless. Premere [Select] (Seleziona) sul prodotto per continuare.

- [Push Button] (Premendo il pulsante): Selezionare questa opzione se il router wireless supporta il metodo di configurazione WPS e PBC. Viene richiesto di premere il pulsante di connessione sul router, quindi premere [OK] per continuare.
- [Pin]: Selezionare questa opzione se il router wireless supporta il metodo di configurazione WPS e PIN. La radio genera un codice di 8 cifre che è possibile immettere nel router.
- [Skip WPS] (Ignora WPS): Selezionare questa opzione se il router wireless non supporta il WPS. Viene richiesto di inserire la password della rete Wi-Fi.
- 13 Come indicato sul display, premere il tasto WPS o inserire il pin nel router wireless, oppure inserire la password per connettersi alla rete (le opzioni visualizzate dipendono dal tipo di rete e dalla protezione di rete utilizzata).
	- Quando si immette la password della rete, per selezionare un carattere, premere i pulsanti di navigazione, quindi premere [OK] per confermare.

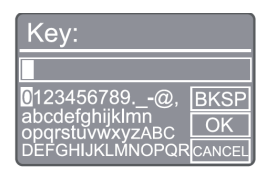

- Per annullare, premere i pulsanti di navigazione e portarsi su [CANCEL] (ANNULLA), quindi premere [OK] per confermare.
- Per eliminare l'inserimento, premere i pulsanti di navigazione fino a [BKSP], quindi premere [OK] per confermare.
- Per uscire dal processo, premere [MENU]. Se viene stabilita la connessione di rete, viene visualizzato [Connected] (Connesso).
- 14 Quando viene visualizzato [Setup wizard completed] (Configurazione guidata completata), premere [OK] per uscire dall'impostazione.

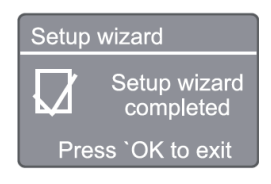

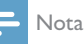

- Per alcuni router Wi-Fi, potrebbe essere necessario tenere premuto il pulsante WPS per la connessione Wi-Fi. Per ulteriori informazioni, consultare il manuale d'uso del router in questione.
- Per eseguire nuovamente l'installazione guidata, selezionare il menu [System settings](Impostazioni di sistema) > [Setup wizard] (Configurazione guidata) (vedere il capitolo "Utilizzo del menu delle impostazioni di sistema ").

## 4 Ascolto dell'Internet Radio

Nota

• Assicurarsi che la rete Wi-Fi domestica sia abilitata.

La radio può riprodurre migliaia di stazioni radio da tutto il mondo attraverso la connessione Internet.

## Utilizzo del menu dell'elenco delle stazioni nella modalità Internet radio

Una volta stabilita la connessione a Internet, viene visualizzato un elenco di stazioni. Selezionarne una per avviare la trasmissione.

1 Selezionare la modalità Internet radio.

- La radio inizia a connettersi alla rete precedentemente collegata, quindi si sintonizza sull'ultima stazione Internet radio ascoltata.
- ← Se la connessione di rete non è stata stabilita in precedenza, la radio inizia automaticamente la ricerca di reti wireless (consultare la sezione "Guida introduttiva" > "Come effettuare la configurazione iniziale" o "Utilizzo del menu impostazioni di sistema" > "Regolazione delle impostazioni di rete" per stabilire una connessione di rete).
- 

 $\sum$  Premere (MENU) per accedere al menu principale.

3 Premere i pulsanti di navigazione per scegliere fra le opzioni del menu:

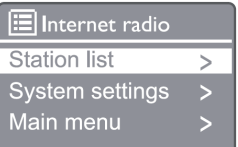

[Station list] (Elenco stazioni): Sintonizzazione su tutte le stazioni Internet radio disponibili.

[System settings] (Impostazioni di sistema): Regolazione delle impostazioni di sistema (la stessa opzione di menu per tutte le modalità di funzionamento. Vedere il capitolo "Utilizzo del menu impostazioni di sistema" per i dettagli).

[Main menu] (Menu principale): Accesso al menu principale (la stessa opzione di menu per tutte le modalità di funzionamento. Vedere il capitolo "Utilizzo del menu principale" per i dettagli).

- **4** Per selezionare un'opzione, premere [OK].
- 

5 Ripetere i passaggi da 3 a 4 se è disponibile una qualsiasi sotto-opzione relativamente ad un'opzione.

> Per tornare al menu precedente, premere MENL .

#### [Station list] (Elenco stazioni)

[China] (Cina): Effettua la sintonizzazione su tutte le stazioni radio Internet disponibili in Cina, come la musica pop, musica classica, notizie economiche e così via.

[Stations] (Stazioni)

[History] (Cronologia): Naviga le stazioni Internet radio in base alla cronologia.

[Search] (Cerca): Cerca le stazioni Internet radio. Per effettuare la ricerca, premere i pulsanti di navigazione per immettere una parola chiave selezionando i caratteri, quindi premere [SELECT] (SELEZIONA).

[Location] (Posizione): Naviga le stazioni Internet radio in base alla posizione geografica.

[Popular] (Popolari): Sintonizza le stazioni più popolari su Internet.

[Discover] (Scopri): Effettua la sintonizzazione per scoprire l'elenco delle radio via Internet.

## Memorizzazione delle stazioni Internet radio

#### Nota

- È possibile memorizzare un massimo di 20 stazioni Internet radio.
- 1 In modalità Internet radio, sintonizzarsi su una stazione Internet radio.
- 2 Tenere premuto [PRESET] (MEMORIA) per 2 secondi.
	- Viene visualizzato l'elenco delle stazioni memorizzate.
- 3 Premere i pulsanti di navigazione per selezionare un numero di memoria, quindi premere [SELECT] (SELEZIONA) per confermare.
	- Viene visualizzato [Preset stored] (Stazione

memorizzata).

La stazione viene memorizzata nella posizione selezionata.

### Selezione di una stazione Internet radio memorizzata

- In modalità Internet radio, premere [PRESET] (MEMORIA).
	-

2 Premere i pulsanti di navigazione per selezionare un numero, quindi premere [SELECT] (SELEZIONA) per confermare.

### Visualizzazione delle informazioni delle stazioni Internet radio

Durante l'ascolto dell'Internet radio, tenere premuto [INFO] ripetutamente per scorrere le seguenti informazioni (se disponibili):

- Nome dell'artista e del brano
- Descrizione della stazione
- Genere e posizione della stazione
- Codec e frequenza di campionamento
- Buffer di riproduzione
- Data

#### Nota

- Se non viene premuto alcun tasto entro 15 secondi, il menu si chiude.
- Gli elenchi delle stazioni ed i sottomenu possono cambiare di tanto in tanto e variare a seconda delle località.

## 5 Ascolto di Spotify

- Utilizzare il telefono, tablet o il computer come telecomando per Spotify.
- Visita il sito www.spotify.com/connect per scoprire come.
- Il Software Spotify è soggetto a licenze di terzi che si possono trovare qui: www.spotify.com/ connect/third-party-licenses/

## 6 Ascolto della radio DAB

### Sintonizzazione delle stazioni radio DAB

La prima volta che si seleziona la modalità radio DAB, o se l'elenco delle stazioni è vuoto, la radio esegue automaticamente una scansione completa.

- Premere (MENU) per accedere al menu principale.
- 2 Premere i pulsanti di navigazione per scegliere fra le opzioni del menu, quindi selezionare la modalità [DAB].
	- → Viene visualizzato [Scan] (Scansione).
	- La radio scansiona e memorizza automaticamente tutte le stazioni radio DAB, quindi trasmette la prima stazione disponibile.
	- L'elenco delle stazioni viene memorizzato nella radio. La volta successiva che viene accesa la radio, la scansione delle stazioni non verrà eseguita.

### Per sintonizzarsi su una stazione dall'elenco delle stazioni disponibili

In modalità DAB, premere i pulsanti di navigazione per navigare tra le stazioni DAB disponibili.

- Suggerimento
- Le stazioni possono variare di tanto in tanto. Per aggiornare l'elenco delle stazioni, selezionare l'opzione di menu [Scan] (Scansione) per eseguire una scansione completa.

## Memorizzazione delle stazioni radio DAB

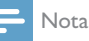

- Nuove stazioni e servizi vengono aggiunti di tanto in tanto nella trasmissione DAB. Per rendere disponibili nuove stazioni e servizi DAB, eseguire la scansione regolarmente.
- È possibile memorizzare un massimo di 20 stazioni radio DAB.
- 1 In modalità DAB, sintonizzarsi su una stazione radio DAB.
- 2 Tenere premuto [PRESET] (MEMORIA) per più di 2 secondi.
	- Viene visualizzato l'elenco delle stazioni memorizzate.
- 3 Premere i pulsanti di navigazione per selezionare un numero di memoria, quindi premere [SELECT] (SELEZIONA) o [OK] per confermare.
	- → Viene visualizzato [Preset stored] (Stazione memorizzata).
	- ← La stazione viene memorizzata nella posizione selezionata.

### Selezione di una stazione radio DAB memorizzata

- In modalità DAB, premere [PRESET] (MEMORIA).
- 2 Premere i pulsanti di navigazione per selezionare un numero, quindi premere [SELECT] (SELEZIONA) o [OK] per confermare.

### Selezione del menu DAB e visualizzazione delle informazioni

- In modalità DAB, premere [MENU] per accedere al menu DAB.
- 2 Premere i pulsanti di navigazione per scegliere fra le opzioni del menu.

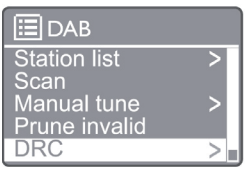

[Station list] (Elenco stazioni): Visualizza tutte le stazioni radio DAB. Se non viene trovata alcuna stazione, la radio avvia la scansione delle stazioni DAB e le aggiunge all'elenco delle stazioni.

[Scan] (Scansione): Viene effettuata la scansione e memorizzazione di tutte le stazioni radio DAB+ disponibili.

[Manual tune] (Sintonizzazione manuale): Sintonizzazione manuale su una stazione DAB+.

[Prune invalid] (Rimuovi non valide): Rimozione di tutte le stazioni non valide dall'elenco delle stazioni.

[DRC]: Comprime la gamma dinamica di un segnale radio, in modo da aumentare il volume dei suoni lievi e ridurre il volume dei suoni forti.

[Station order] (Ordine stazioni): Consente di definire la disposizione delle stazioni durante lo scorrimento

 $10$  IT

dell'elenco delle stazioni.

[System settings] (Impostazioni di sistema): Regolazione delle impostazioni di sistema

[Main menu] (Menu principale): Accesso al menu principale (vedere il capitolo "Utilizzo del menu principale").

- 3 Per selezionare un'opzione, premere [SELECT] o [OK].
- 4 Se è disponibile una sotto-opzione, ripetere i punti 2-3.
	- Per uscire dal menu, premere nuovamente [MENU] /[INFO].

#### [Prune invalid] (Rimuovi non valide)

- → [Yes] (Si): Rimozione di tutte le stazioni non valide dall'elenco delle stazioni.
- $\rightarrow$ [No]: Ritorno al menu precedente.

[DRC]

- $\rightarrow$  [DRC high] (DRC alto): Attiva la funzione DRC ad un livello elevato (l'opzione predefinita consigliata per ambienti rumorosi).
- [DRC low] (DRC basso): Attiva la funzione DRC ad un livello basso.
- → [DRC off] (DRC disattivato): Disattiva la funzione DRC.
- [Station order] (Ordine stazioni)
- [Alphanumeric] (Alfanumerico): Dispone le stazioni ட in ordine alfabetico (impostazione predefinita).
- $\rightarrow$  [Ensemble] (Gruppo): Elenca i gruppi di stazioni che vengono trasmesse insieme sullo stesso gruppo (es.: BBC o territorio Galles del Sud).

Se non viene premuto alcun tasto entro 15 secondi, il menu si chiude.

## Visualizzazione delle informazioni DAB+

Mentre si ascolta la radio DAB, premere ripetutamente [MENU] / [INFO] per visualizzare varie informazioni (se disponibili).

- Nome stazione
- Dynamic Label Segment (DLS) Messaggi di testo dinamici -
- Forza del segnale
- Tipo di programma (PTY)
- Nome del gruppo
- **Frequenza**
- Tasso di errore del segnale
- Bit rate e stato dell'audio
- Codec
- Ora e data

## 7 Ascolto della radio FM

## Sintonizzazione delle stazioni radio FM

- Nel menu principale, selezionare la modalità [FM].
- **2** Tenere premuto ( $\blacktriangleleft$  o  $\blacktriangleright$ ) per più di 2 secondi.
	- $\rightarrow$  La radio si sintonizza automaticamente su una stazione radio FM con una forte ricezione.
- 3 Ripetere il Punto 2 per sintonizzarsi su altre stazioni.
	- → Per sintonizzarsi su una stazione debole: Tenere premuto più volte ( $\blacktriangleleft \blacktriangleleft$  o  $\blacktriangleright$ ) fino a quando non si trova una ricezione ottimale.

## Memorizzazione delle stazioni radio FM

Nota

- È possibile memorizzare un massimo di 20 stazioni radio FM.
- In modalità FM, sintonizzarsi su una stazione radio FM.
- 2 Tenere premuto [PRESET] (MEMORIA) per 2 secondi fino a quando viene visualizzato [Save to Preset] (Salva in memoria).
- 3 Premere i pulsanti di navigazione per assegnare un numero compreso tra 1 e 20 a questa

stazione radio, quindi premere [SELECT] (SELEZIONA) per confermare.

- → Viene visualizzato [Preset stored] (Stazione memorizzata).
- 4 Ripetere i punti da 1 a 3 per memorizzare altre stazioni.

Nota

• Per rimuovere una stazione memorizzata, memorizzare un'altra stazione al suo posto.

Nota

## Selezione di una stazione radio FM memorizzata

1 In modalità FM, premere [PRESET] (MEMORIA).

**2** Premere i pulsanti di navigazione per selezionare un numero, quindi premere [SELECT] (SELEZIONA) per confermare.

## Utilizzo del menu nella modalità FM

- In modalità FM, premere [MENU] per accedere al menu FM.
- Premere i pulsanti di navigazione per scegliere fra le opzioni del menu:

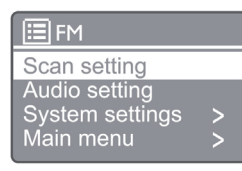

[Scan setting] (Impostazioni scansione)

```
[Audio setting] (Impostazioni audio)
```
[System settings] (Impostazioni di sistema): Regola le impostazioni di sistema (vedere il capitolo "Utilizzo del menu impostazioni di sistema").

[Main menu] (Menu principale): Accesso al menu principale (vedere il capitolo "Utilizzo del menu principale").

- 3 Per selezionare un'opzione, premere [SELECT] (SELEZIONA).
- A Ripetere i passaggi 2-3 se è disponibile una qualsiasi sotto-opzione relativamente ad un'opzione.
	- Per tornare al menu precedente, premere [MENU].

[Scan setting] (Impostazioni scansione)

[Strong stations only?] (Solo stazioni forti?)

- **FXES** (Si): Esegue la scansione unicamente delle stazioni radio FM con segnali forti.
- ┶ [NO]: Viene effettuata la scansione di tutte le stazioni radio FM disponibili.

[Audio setting] (Impostazioni audio)

[Listen in Mono only?] (Ascoltare solo in Mono?)

- [YES] (SI): Seleziona le trasmissioni MONO
- [NO]: Seleziona le trasmissioni stereo  $\rightarrow$

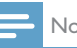

#### Nota

Se non viene premuto alcun tasto entro 15 secondi, il menu si chiude.

## Visualizzazione delle informazioni RDS

RDS (Radio Data System) è un servizio che permette alle stazioni FM di mostrare informazioni aggiuntive. Se si ascolta una stazione FM con segnale RDS, vengono visualizzati l'icona RDS ed il nome della stazione.

Sintonizzarsi su una stazione RDS.

2 Premere più volte [MENU] / [INFO] per visualizzare varie informazioni RDS (se disponibili):

- Nome stazione
- Messaggi di testo della radio
- Tipo del programma
- **Frequenza**
- Data

## 8 Riproduzione da un dispositivo **Bluetooth**

- **1** Premere  $\left( \frac{1}{2} \right)$  per selezionare la sorgente Bluetooth utilizzando il telecomando.
	- → Viene visualizzato [BT].
	- ← La spia LED Bluetooth lampeggia in blu.
- 2 Sul proprio dispositivo che supporta l'Advanced Audio Distribution Profile (A2DP), abilitare il Bluetooth e cercare i dispositivi Bluetooth che possono essere associati (fare riferimento al manuale utente del dispositivo Bluetooth).
- 3 Selezionare "Philips M2805" sul dispositivo Bluetooth e, se necessario, immettere "0000" come password di abbinamento.
	- Se non si riesce a trovare "Philips M2805" o non è possibile eseguire l'abbinamento con questo prodotto, tenere premuto  $\textcircled{\texttt{a}}$  per più di 2 secondi per accedere alla modalità di abbinamento.
	- $\rightarrow$  Dopo aver eseguito correttamente l'abbinamento e la connessione, la spia LED Bluetooth diventa blu fisso.
- 4 Riprodurre della musica sul dispositivo collegato.
	- ← L'audio è trasmesso in streaming dal dispositivo Bluetooth al prodotto.

Per disconnettere il dispositivo Bluetooth, disattivare il Bluetooth sul dispositivo.

#### Nota

- Non è garantita la piena compatibilità con tutti i dispositivi Bluetooth.
- Qualsiasi ostacolo tra questa unità e il dispositivo Bluetooth può ridurre la portata di funzionamento.
- La portata operativa tra questa unità ed un dispositivo dotato di Bluetooth è di circa 10 metri (33 piedi).
- Questa unità può memorizzare fino a 8 dispositivi Bluetooth collegati in precedenza.

## 9 Utilizzo del menu impostazioni di sistema

- $1$  In modalità operativa, premere  $\left(\begin{smallmatrix} m_{\text{ENO}} \\ m_{\text{ENO}} \end{smallmatrix}\right)$  per accedere al menu principale.
- 2 Premere i pulsanti di navigazione per scegliere fra le opzioni del menu.
- 3 Selezionare [System settings] (Impostazioni di sistema), quindi premere [OK] per confermare.
- Ripetere i punti da 2 a 3 per selezionare un'opzione.

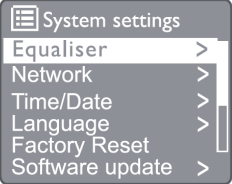

[Equaliser] (Equalizzatore): Seleziona la modalità equalizzatore.

[Network] (Rete): Consente di stabilire una connessione di rete.

[Time/Date] (Ora/Data): Impostazione dell'ora e della data.

[Language] (Lingua): Selezionare la lingua del sistema desiderata.

[Factory Reset] (Ripristino alle impostazioni di fabbrica): Resetta la radio alle impostazioni di fabbrica.

[Software update] (Aggiornamento software): Controllo delle informazioni sull'aggiornamento del software.

[Setup wizard] (Configurazione guidata): Viene richiesto di eseguire la configurazione iniziale. [Info]: Verifica della versione del software.

[Privacy Policy] (Politica relativa alla privacy): Visualizzazione dell'informativa sulla privacy.

[Backlight] (Retroilluminazione): Regolazione delle impostazioni della retroilluminazione.

Nota

Se non viene premuto alcun tasto entro 15 secondi, il menu si chiude.

## Impostazione della lingua del sistema

**1** Selezionare [**System settings**] (Impostazioni di sistema) > [Language] (Lingua).

← Viene visualizzato l'elenco delle lingue.

- 2 Premere i pulsanti di navigazione per scegliere fra le opzioni del menu.
- 3 Premere [SELECT] (SELEZIONA) per confermare.

## Regolazione delle impostazioni di rete

- 1 Selezionare [System settings] (Impostazioni di sistema) > [Network] (Rete).
- **2** Premere i pulsanti di navigazione per scegliere fra le opzioni del menu.

3 Premere [SELECT] (SELEZIONA) per confermare.

[Network wizard] (Configurazione guidata della rete): Guida l'utente per stabilire una connessione di rete.

[PBC Wlan setup] (Configurazione Wlan PBC): Selezionare questa opzione se il router wireless supporta il metodo di configurazione WPS e PBC.

[View settings] (Visualizzazione impostazioni): Visualizza le informazioni sulla rete corrente.

[Manual settings] (Impostazioni manuali):

[DHCP enable] (Attiva DHCP): Assegna l'indirizzo IP automaticamente.

[DHCP disable] (Disattiva DHCP): Assegna l'indirizzo IP manualmente.

[NetRemote PIN Setup] (Impostazione PIN NetRemote): Impostazione della password net remote da inserire.

[Network profile] (Profilo di rete): Visualizza un elenco delle reti memorizzate dalla radio.

[Clear network settings] (Cancella impostazioni di rete): Cancella le impostazioni di rete selezionate.

[Keep network connected?] (Mantenere la rete connessa?): Selezionare se mantenere la rete connessa o meno.

## Impostazione dell'ora/data

- 1 Selezionare [System settings] (Impostazioni di sistema) > [Time/Date] (Ora/Data).
- **2** Premere i pulsanti di navigazione per scegliere fra le opzioni del menu.

3 Premere [SELECT] (SELEZIONA) per confermare.

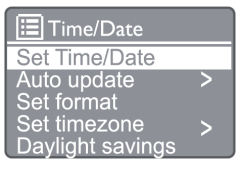

[Set Time/Date] (Imposta ora/data): Impostazione dell'ora e della data.

[Auto update] (Aggiornamento automatico)

[Update from DAB] (Aggiorna dal DAB): L'ora viene sincronizzata con le stazioni DAB.

[Update from FM] (Aggiorna da FM): L'ora viene sincronizzata con le stazioni FM.

[Update from Network] (Aggiorna dalla rete): L'ora viene sincronizzata con le stazioni Internet Radio.

[No Update] (Non aggiornare): La sincronizzazione dell'ora viene disattivata.

[Set format] (Imposta formato): Imposta il formato 12/24 ore.

[Set timezone] (Imposta fuso orario): Impostazione del fuso orario.

[Daylight saving] (Ora legale): Attiva o disattiva l'ora legale.

Nota

- Se si aggiorna l'ora dal DAB o FM, l'opzione dell'ora legale non ha alcun effetto.
- Se si sta aggiornando dalla rete, impostare il fuso orario.

## Ripristino di tutte le impostazioni

- Selezionare [System settings](Impostazioni di sistema) > [Factory Reset] (Ripristino delle impostazioni di fabbrica).
- 2 Premere i pulsanti di navigazione per scegliere fra le opzioni del menu.

Premere [SELECT] (SELEZIONA) per confermare. [Yes] (Si): Resetta la radio alle impostazioni di fabbrica. [No]: Ritorno al menu precedente.

## Controllo delle informazioni sul software e aggiornamento del firmware (se disponibile)

- 1 Selezionare [System settings] (Impostazioni di sistema) > [Software update] (Aggiornamento software).
- Premere i pulsanti di navigazione per scegliere fra le opzioni del menu.

3 Premere [SELECT] (SELEZIONA) per confermare.

[Auto-check setting] (Impostazioni controllo automatico): Selezionare se controllare periodicamente le nuove versioni del software.

[Check now] (Controlla ora): Controlla subito le nuove versioni del software.

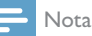

- 
- Se la radio rileva che è disponibile un nuovo software, chiederà se si desidera procedere con un aggiornamento. Se si acconsente, il nuovo software verrà scaricato e installato. Prima dell'aggiornamento del software, assicurarsi che la radio sia collegata ad una rete elettrica stabile. Lo scollegamento dell'alimentazione durante un aggiornamento software può danneggiare il prodotto.

## Verifica della versione del software

- Selezionare [System settings] (Impostazioni di  $sistema$ ) > [ $Info$ ].
- 2 Premere i pulsanti di navigazione per scegliere fra le opzioni del menu.
- 3 Premere [SELECT] (SELEZIONA) per confermare.
	- Viene visualizzata la versione corrente del software.

## Regolazione delle impostazioni della retroilluminazione

- 1 Selezionare [System settings] (Impostazioni di sistema) > [**Backlight**] (Retroilluminazione).
- 2 Premere i pulsanti di navigazione per scegliere fra le opzioni del menu.
- 3 Premere [SELECT] (SELEZIONA) per confermare.

[Timeout]: Selezionare un periodo di timeout per la retroilluminazione del display.

[On level] (Livello acceso): Selezionare un livello di luminosità per la retroilluminazione.

[Dim level] (Livello attenuato): Selezionare un livello di luminosità del display tra Medio, Basso e Spento.

## 10 Utilizzo del menu principale del sistema

- $1$  In modalità operativa, premere  $\left(\begin{smallmatrix} m_{\text{ENO}} \\ m_{\text{ENO}} \end{smallmatrix}\right)$  per accedere al menu principale.
- 2 Premere i pulsanti di navigazione per scegliere fra le opzioni del menu.
- **3** Selezionare **Main menu** Menu principale).
- $4$  Premere [OK] per confermare.
- 5 Ripetere i punti da 2 a 3 per selezionare un'opzione:

[Internet radio]: Seleziona la modalità Internet radio. [Spotify]: Seleziona la modalità Spotify.

[DAB]: Seleziona la modalità DAB.

[FM]: Seleziona la modalità FM.

[Bluetooth]: Seleziona la modalità Bluetooth.

[Sleep] (Spegnimento automatico): Impostazione dello spegnimento automatico

[Alarm] (Sveglia): Impostazione della sveglia

[System settings] (Impostazioni di sistema): Regola le impostazioni di sistema (vedere il capitolo "Utilizzo del menu impostazioni di sistema").

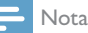

- Se non viene premuto alcun tasto entro 15 secondi, il menu si chiude.
- È anche possibile premere il pulsante source (sorgente) per selezionare una modalità: Internet radio, Spotify, radio DAB, radio FM o Bluetooth.

## Impostazione orologio e sveglia

Questo prodotto può essere utilizzato come una sveglia.

- 1 In modlità operativa, premere [MENU] per accedere al menu principale.
- 2 Premere i pulsanti di navigazione per scegliere fra le opzioni del menu.

#### 3 Selezionare [Alarms] (Sveglie).

← Se non è stato impostato l'orologio, viene visualizzato un messaggio che richiede di

impostarlo.

- 4 Premere [OK] per continuare.
	- ← La cifra del giorno lampeggia.
- 5 Premere i pulsanti di navigazione per selezionare il giorno, quindi premere [OK] per confermare. ← La cifra del mese lampeggia.
- 6 Ripetere il Passo 5 per impostare rispettivamente il mese, l'anno e l'ora.
	- ← Vengono visualizzate le opzioni [Alarm I: off [00:00]] (Sveglia 1:spenta [00:00:00]) e [Alarm 2: off [00:00]] (Sveglia 2: spenta: [00:00:00]).

#### **Alarms** Alarm 1: Off [00:00] Alarm 2: Off [00:00]

- 7 Ripetere il Passo 5 per selezionare [Alarm 1: off [00:00]] (Sveglia 1: spenta [00:00]) > [Enable] (Attiva) o [Off] (Spenta).
- 8 Ripetere il Passo 5 per attivare o disattivare la sveglia.
- [Off] (Spenta): Disattiva la sveglia.

[Daily] (Giornaliera): La sveglia suona ogni giorno.

[Once] (Una volta): La sveglia suona solo una volta.

[Weekends] (Fine settimana): La sveglia suona ogni Sabato e Domenica.

[Weekdays] (Giorni feriali): La sveglia suona ogni giorno dal lunedì al venerdì.

9 Ripetere il Passo 5 per selezionare [Time] (Ora) e quindi impostare l'ora della sveglia.

10 Ripetere il passo 5 per selezionare [Mode] (modalità), e quindi impostare la sorgente della sveglia.

[Buzzer] (Cicalino): Seleziona il cicalino come sorgente della sveglia.

[Internet radio]: Seleziona l'ultima stazione Internet radio ascoltata come sorgente della sveglia.

[DAB]: Seleziona l'ultima stazione radio DAB ascoltata come sorgente della sveglia.

[FM]: Seleziona l'ultima stazione radio FM ascoltata come sorgente della sveglia.

11 Ripetere il Passo 5 per selezionare [Preset] (Memoria), quindi selezionare l'ultima stazione ascoltata o una stazione radio memorizzata come sorgente della sveglia.

- 12 Ripetere il Passo 5 per selezionare [Volume]. quindi impostare il volume della sveglia.
- 13 Ripetere il Passo 5 per selezionare [Save] (Salva) e la Sveglia 1 è impostata.
- 14 Ripetere i passaggi da 7 a 13 per impostare la Sveglia 2.

#### Nota

- Quando la sveglia è attivata, viene visualizzata un'icona della sveglia per la Sveglia 1 o la Sveglia 2.
- Per fermare la sveglia, premere ALARM (SVEGLIA) sulla radio.
- È inoltre possibile andare in [System settings] (Impostazioni di sistema) > [Time/Date] (Ora/Data) per impostare l'ora e la data (vedere "Utilizzo del menu impostazioni di sistema" > "Impostazione ora/data").

## Impostazione dello spegnimento automatico

- In modalità operativa, premere MENU per accedere al menu principale.
- $\mathcal{I}$  Premere i pulsanti di navigazione per scegliere fra le opzioni del menu.
- Selezionare [Sleep] (Spegnimento automatico).
- 4 Premere i pulsanti di navigazione per scegliere il periodo dello spegnimento automatico (in minuti).
	- → Ouando viene visualizzato [Sleep OFF] (Spegnimento automatico SPENTO), lo spegnimento automatico è disattivato.

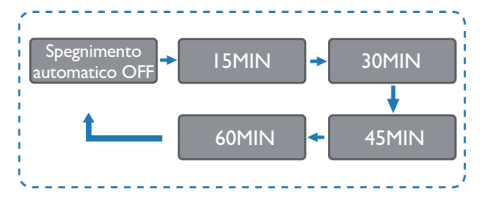

## 11 Informazioni sul prodotto

### Nota

• Le informazioni relative al prodotto sono soggette a modifiche senza preavviso.

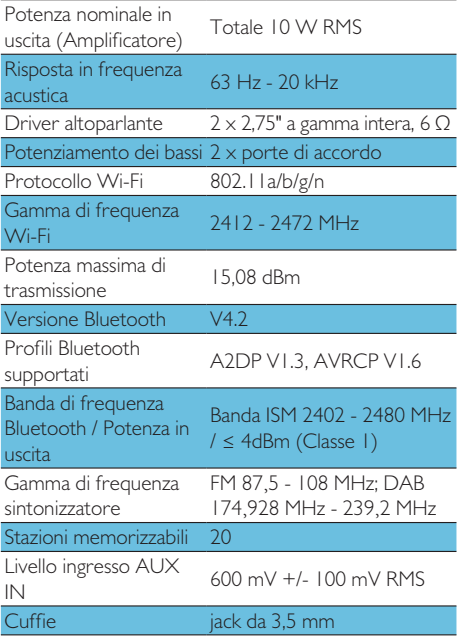

### Alimentazione

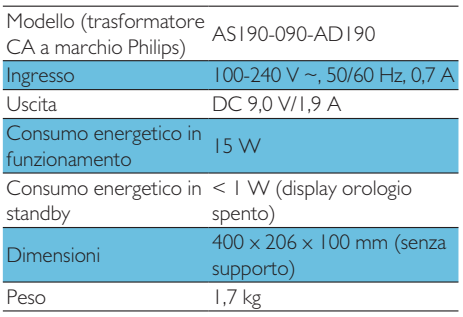

## 12 Risoluzione dei problemi

## Avviso

• Non rimuovere mai il rivestimento di questo prodotto.

Al fine di mantenere valida la garanzia, non provare a riparare da soli il prodotto.

Se si verificano problemi quando si utilizza questo prodotto, consultare l'elenco riportato di seguito prima di richiedere assistenza. Se il problema persiste, consultare il sito web di Philips (www.philips.com/ support). Quando si contatta Philips, assicurarsi di avere il dispositivo nelle vicinanze e di disporre del numero di modello e del numero di serie.

#### Il prodotto non si accende

- Assicurarsi che cavo di alimentazione CA del dispositivo sia collegato correttamente.
- Accertarsi che sia presente corrente sulla presa CA.
- Come funzione per il risparmio energetico, il sistema si spegne automaticamente 15 minuti dopo che la riproduzione è terminata e non viene azionato alcun comando.

#### Nessun suono

Regolare il volume.

#### Il telecomando non funziona.

- Prima di premere un qualsiasi tasto funzione, selezionare la sorgente corretta con il telecomando invece che tramite l'unità principale.
- Ridurre la distanza tra il telecomando e l'unità.
- Installare le batterie con le polarità corrette. come indicato.
- Sostituire le batterie.
- Puntare il telecomando direttamente verso il sensore posto sulla parte anteriore dell'unità.

#### Scarsa ricezione radio

- Aumentare la distanza tra l'unità e il TV o un'altra fonte di radiazioni.
- Estendere completamente l'antenna radio.
- È possibile acquistare un cavo antenna sostitutivo con una spina a L su un'estremità.
- Collegare la spina a L al prodotto e inserire la spina sull'altra estremità nella presa a muro.

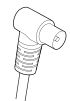

### Dopo aver connesso un dispositivo dotato di Bluetooth la qualità dell'audio è insoddisfacente.

- La ricezione Bluetooth è scadente. Spostare il dispositivo avvicinandolo a questa o rimuovere eventuali ostacoli tra loro.
- Il dispositivo non supporta i profili richiesti per questa unità.
- La funzione Bluetooth del dispositivo non è abilitata. Per informazioni sull'attivazione della funzione, fare riferimento al manuale utente del dispositivo.
- Questa unità non è in modalità di abbinamento.
- Questa unità è già connessa con un altro dispositivo Bluetooth. Disconnettere quel dispositivo e poi provare di nuovo

### Il dispositivo mobile collegato si collega e si scollega in continuazione.

- La ricezione Bluetooth è scadente. Spostare il dispositivo avvicinandolo a questa o rimuovere eventuali ostacoli tra loro.
- Alcuni telefoni cellulari possono connettersi e disconnettersi costantemente quando si effettua o si termina una chiamata. Questo non indica un malfunzionamento di questa unità.
- Per alcuni dispositivi, la connessione Bluetooth viene disattivata automaticamente per aumentare la durata della batteria. Questo non indica un malfunzionamento di questa unità.

### L'orologio/sveglia non funziona

- Impostare correttamente l'orologio/la sveglia.
- Accendere la sveglia.
- L'Impostazione dell'orologio/sveglia è stata cancellata. Resettare l'orologio/la sveglia
- L'alimentazione è stata interrotta o il cavo di alimentazione CA è stato scollegato.

## 13 Nota

Cambiamenti o modifiche apportate a questo dispositivo non espressamente approvate da MMD Hong Kong Holding Limited potrebbero invalidare il diritto dell'utente ad utilizzare il prodotto.

## Dichiarazione di conformità

La qui presente, MMD Hong Kong Holding Limited dichiara che questo prodotto è conforme ai requisiti essenziali ed alle altre disposizioni pertinenti della Direttiva 2014/53/UE. La Dichiarazione di conformità è presente sul sito www.philips.com/support.

## Salvaguardia dell'ambiente

Smaltimento del tuo vecchio prodotto e della batteria

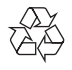

Questo prodotto è progettato e realizzato con materiali e componenti di alta qualità, che possono essere riciclati e riutilizzati.

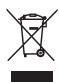

Questo simbolo indica che il prodotto è conforme alla Direttiva Europea 2012/19/UE.

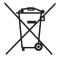

Questo simbolo indica che il prodotto contiene batterie soggette alla Direttiva Europea 2013/56/UE e non possono quindi essere gettate insieme ai normali rifiuti domestici.

Informarsi sul sistema di raccolta differenziata in vigore per i prodotti elettrici ed elettronici, e sulle batterie. Seguire le normative locali e non smaltire mai il prodotto e le batterie con i normali rifiuti domestici. Il corretto smaltimento delle batterie e dei prodotti non più utilizzabili aiuta a prevenire l'inquinamento ambientale e possibili danni alla salute umana.

#### Rimozione delle batterie usa e getta

Per rimuovere le batterie usa e getta, vedere la sezione relativa all'installazione delle batterie.

#### Informazioni per il rispetto ambientale

L'uso di qualsiasi imballo non necessario è stato evitato. Si è cercato di semplificare la raccolta differenziata, usando per l'imballaggio tre materiali: cartone (scatola), polistirene espanso (materiale di separazione) e polietilene (sacchetti, fogli di schiuma protettiva).

Il sistema è composto da materiali che possono essere riciclati e riutilizzati purché il disassemblaggio venga effettuato da aziende specializzate. Attenersi alle norme locali in materia di riciclaggio di materiali per l'imballaggio, batterie usate e apparecchiature obsolete.

## **83 Bluetooth**®

Il marchio Bluetooth® e i loghi sono marchi di fabbrica registrati di proprietà della Bluetooth SIG, Inc., e qualsivoglia uso di tali marchi da parte di MMD Hong Kong Holding Limited avviene in base a licenza. Altri marchi di fabbrica e marchi commerciali sono di proprietà dei rispettivi proprietari.

Il Software Spotify è soggetto a licenze di terzi che si possono trovare qui: www.spotify.com/connect/thirdparty-licenses/

La produzione di copie non autorizzate di materiale protetto da copia, compresi programmi informatici, file, trasmissioni e registrazioni sonore, può costituire una violazione dei diritti d'autore e costituire un reato penale. Questa apparecchiatura non deve essere utilizzata per tali scopi.

Al fine di mantenere valida la garanzia, non provare a riparare da soli il sistema. Se si verificano problemi quando si utilizza il dispositivo, consultare l'elenco riportato di seguito prima di richiedere assistenza. Se il problema persiste, consultare il sito Web di Philips (www.philips.com/support). Quando si contatta Philips, assicurarsi di avere il dispositivo nelle vicinanze e di disporre del numero di modello e del numero di serie.

#### 5G WIFI

Il funzionamento nella banda 5,15-5,35 GHz è limitato al solo uso in interni. Simbolo di restrizione (il Pittogramma è conservato per la limitazione all'uso in qualsiasi paese dell'UE, rimuovere se non vi sono restrizioni all'uso nei paesi dell'UE.

Illustrato sulla confezione o nel manuale, Avviso di restrizione o Spiegazione all'articolo 10(2) (almeno 1 paese operativo) e 10(10) informazioni sulle restrizioni.

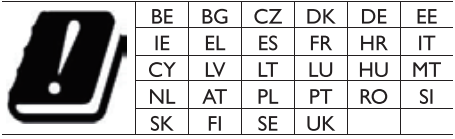

Bande di frequenza e potenza

Questo telefono cellulare offre le seguenti bande di frequenza solo nelle aree UE e la massima potenza in radiofrequenza.

Bluetooth: < 6 dBm Banda Wi-Fi 2,4 GHz  $<$  16 dbm 5 GHz Banda 1~3 < 19 dbm Banda  $5.8 \text{ G} < 7 \text{ dbm}$ 

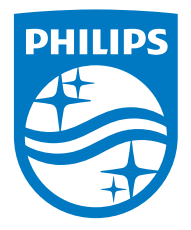

Le specifiche sono passibili di modifica senza preavviso. 2020 © Philips e il logo a forma di scudo Philips sono marchi registrati di Koninklijke Philips N.V. e sono utilizzati su licenza. Questo prodotto è stato fabbricato e viene venduto sotto la responsabilità di MMD Hong Kong Holding Limited o di uno dei suoi affiliati, e MMD Hong Kong Holding Limited è il garante in relazione a questo prodotto. TAM2805\_00\_UM\_V1.0

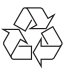